### Journey from RDS -> Aurora -> Community PostgreSQL

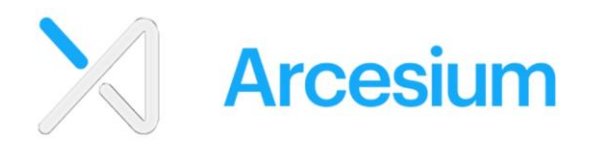

- A unified data platform
- Powerful Domain-Aware Capabilities
- Transformative Business Outcomes

# Agenda

- PostgreSQL evaluation
- Managed hosting vs self-hosting
- RDS PostgreSQL -> Aurora PostgreSQL
- Managing Aurora PostgreSQL
- Aurora Cost optimizations
- Community PostgreSQL

Why PostgreSQL?

- World's most advanced open-source relational database
- DBMS of the year for 2017, 2018 and 2020 [\(DB-engines.com\)](https://db-engines.com/en/blog/DBMS+of+the+year)
- Highly scalable, secure, reliable, robust and cost effective
- More permissible open-source license
- Hosted by all major cloud providers (AWS, Google Cloud, Azure)
- Constantly evolving with regular releases
- Great community engagement

• Most preferred database by professional developers according to 2022 [stackoverflow](https://survey.stackoverflow.co/2022/) developer survey

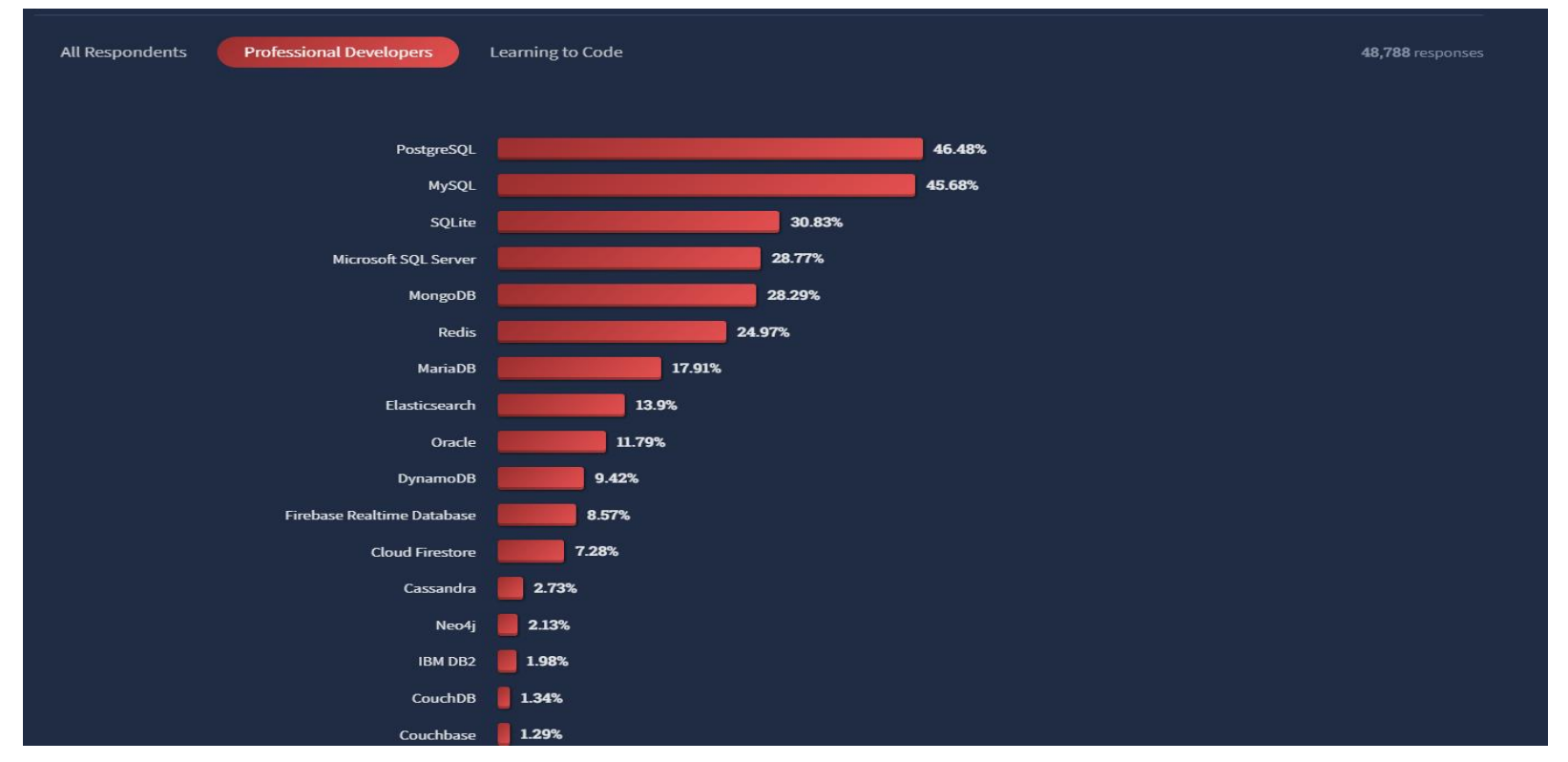

Reads on SQL Server vs PostgreSQL

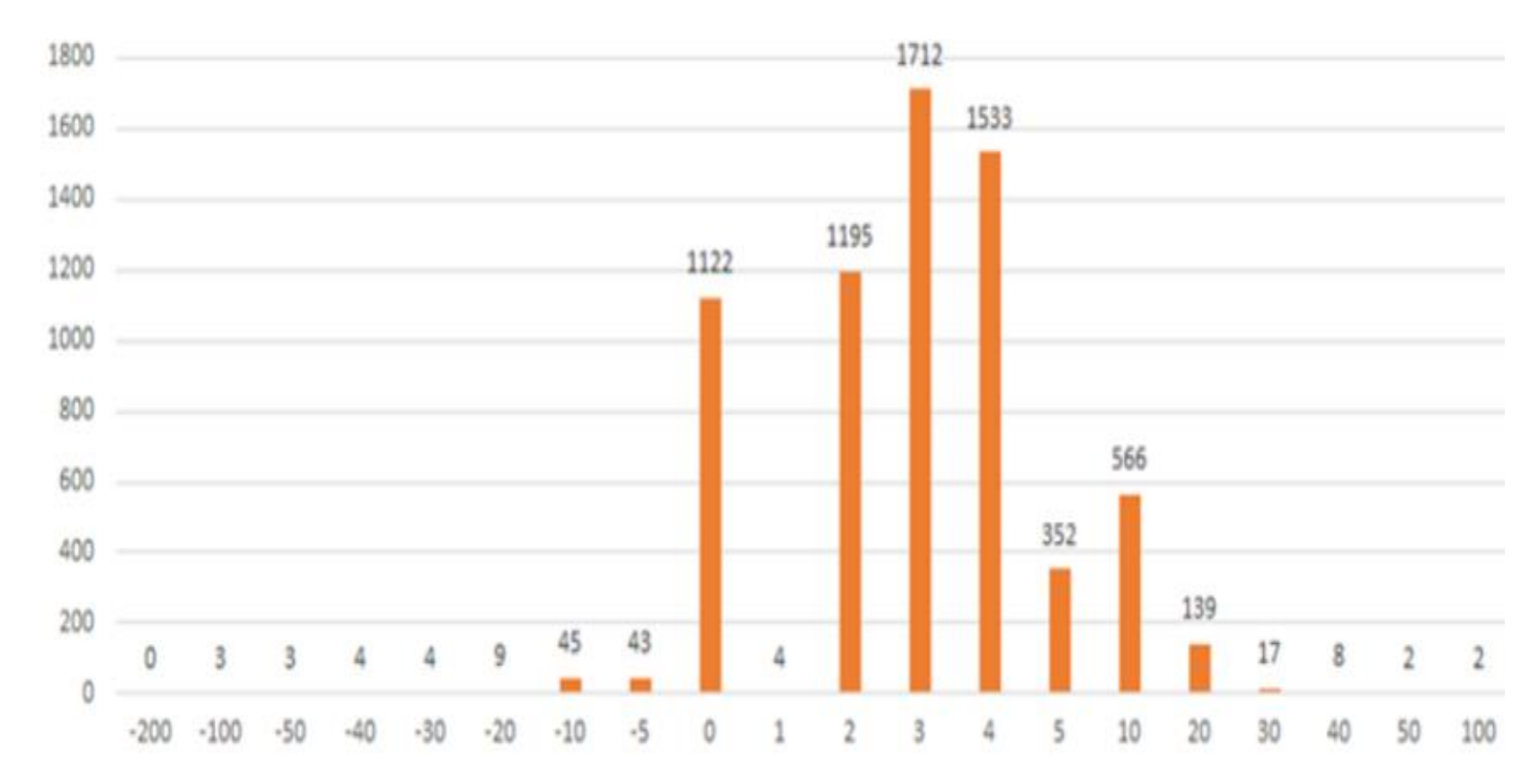

Writes on SQL Server vs PostgreSQL

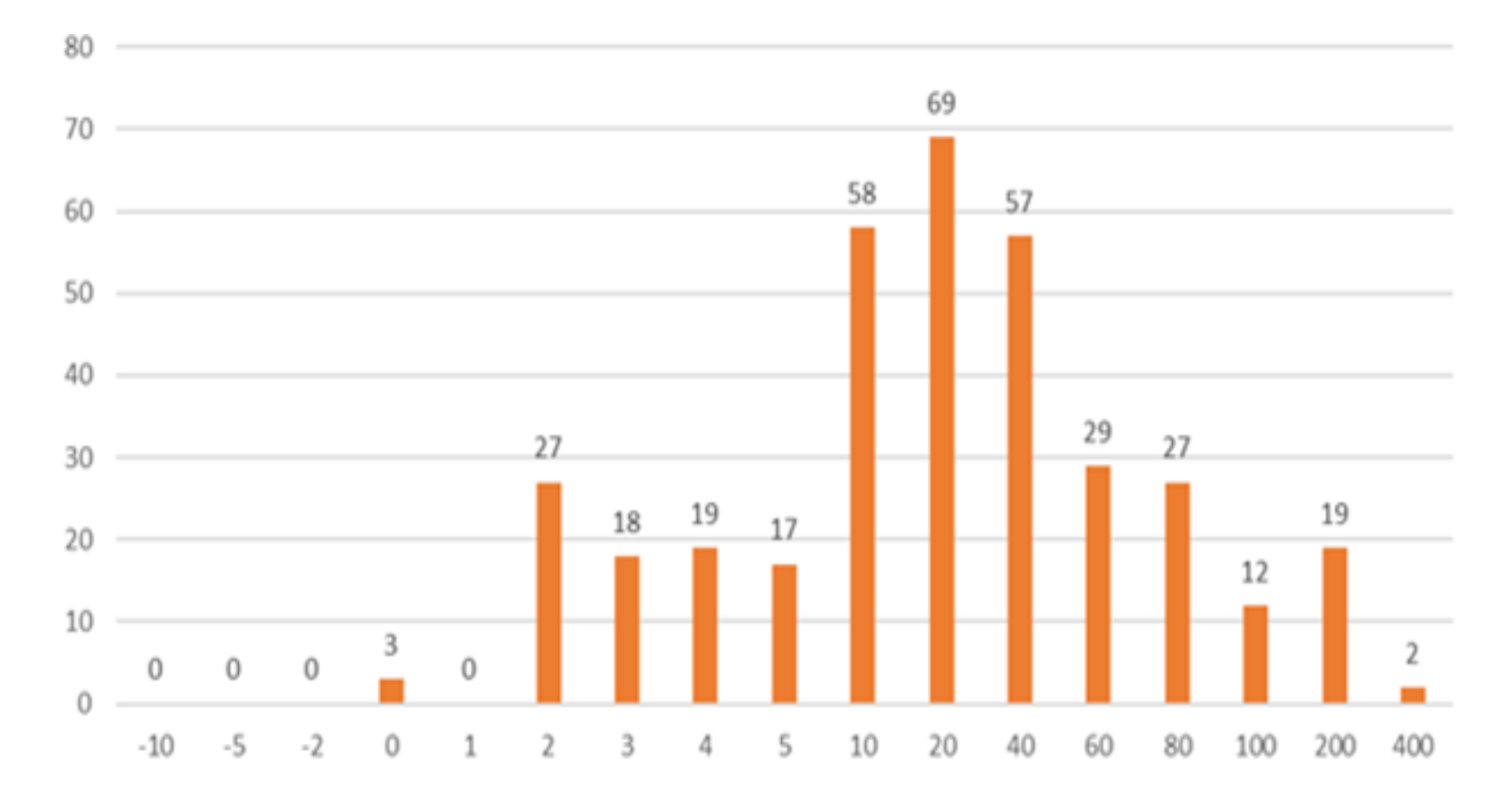

#### Mixed workloads on SQL Server vs PostgreSQL

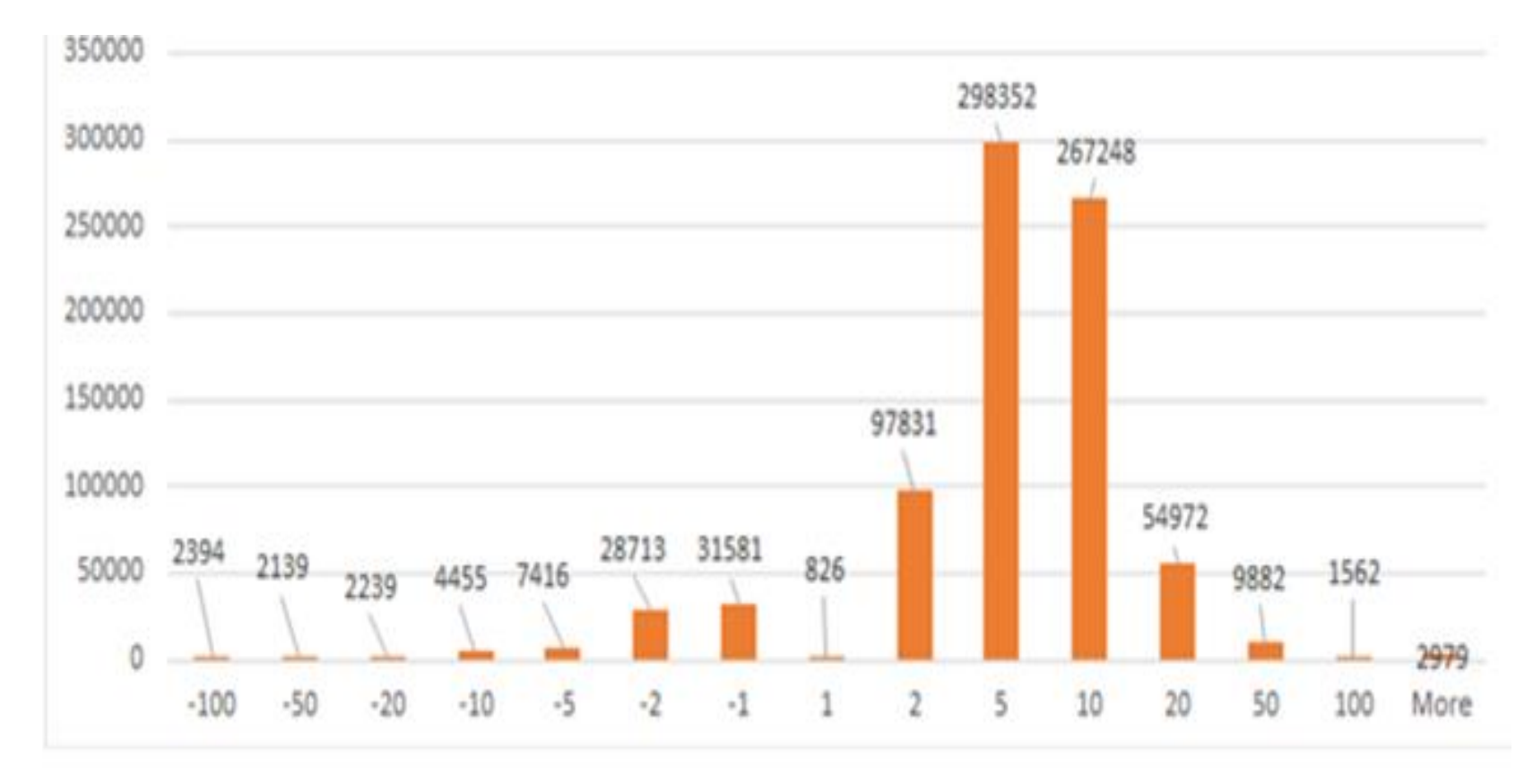

### Why RDS

- Ease of creation and managing the instances
- Ease of scaling
- Ease of configuring HA, backups etc.
- Quickly getting off the ground

### Why we moved from RDS to Aurora

- Key features of Aurora PostgreSQL
	- High availability across 3-AZ
	- Auto recovery of failed node
	- Copy on write clones
	- Auto scaling of storage and IOPS
	- Reader endpoint to load balance
	- Incremental backups

# How we moved from RDS to Aurora

- Create Aurora read replica for the existing RDS instance of 9.6.6 version.
- Wait for synchronization
- Promote Aurora as primary

- Observations post cutover to Aurora:
	- Access to GIN, GiST indexes made system unstable
	- Increase in CPU usage

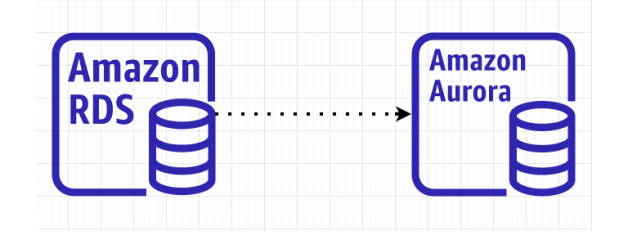

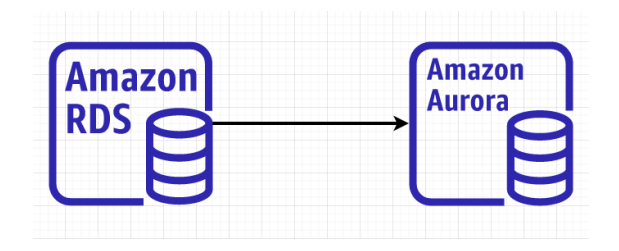

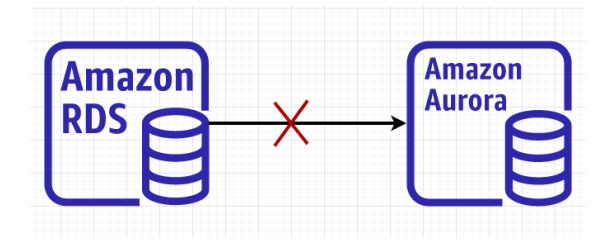

How we built automation to significantly improve developer experience while saving operational time

- Access to AWS Performance Insights
- Enable query logging and extensions auto\_explain, pg\_stat\_statements

- Enable enhanced monitoring to capture the os metrics to cloudwatch.
- User level CPU usage to find which user consuming more CPU in an Aurora instance

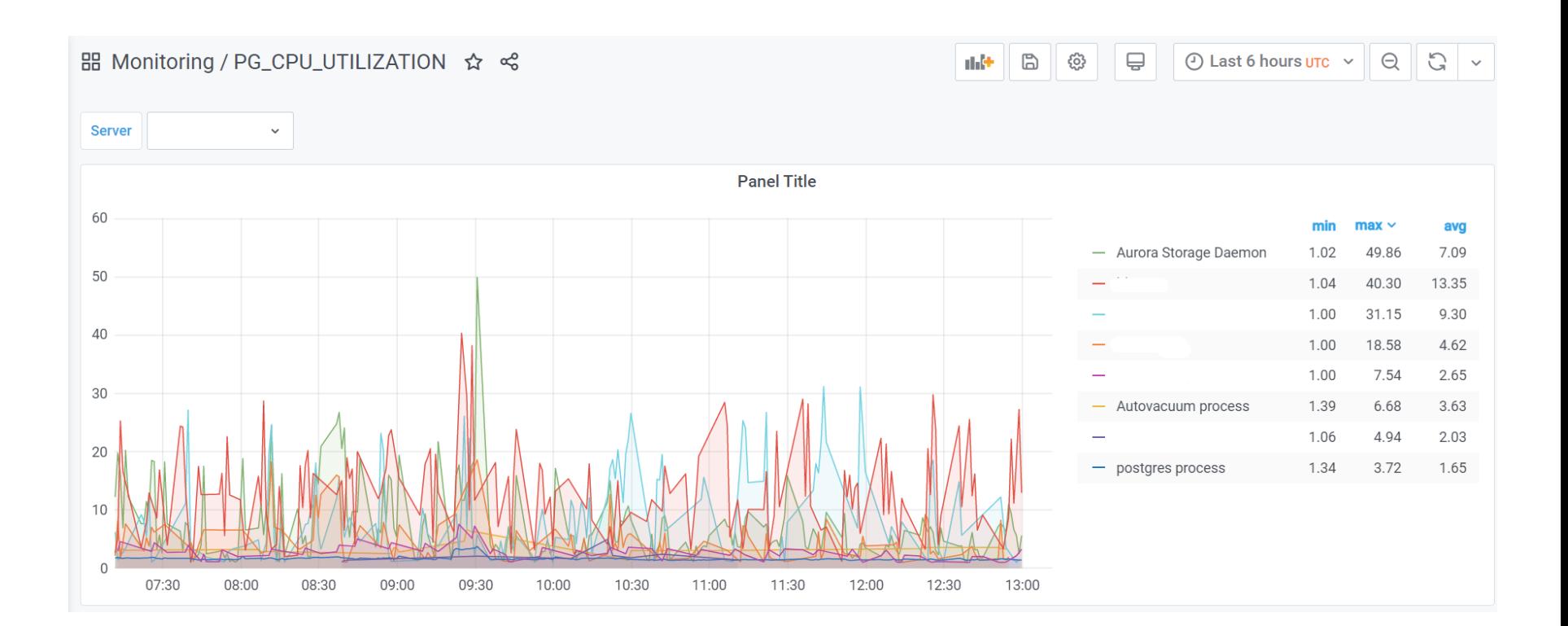

- Enable pg\_stat\_activity\_history
- Monitoring dashboard with query level resource usage

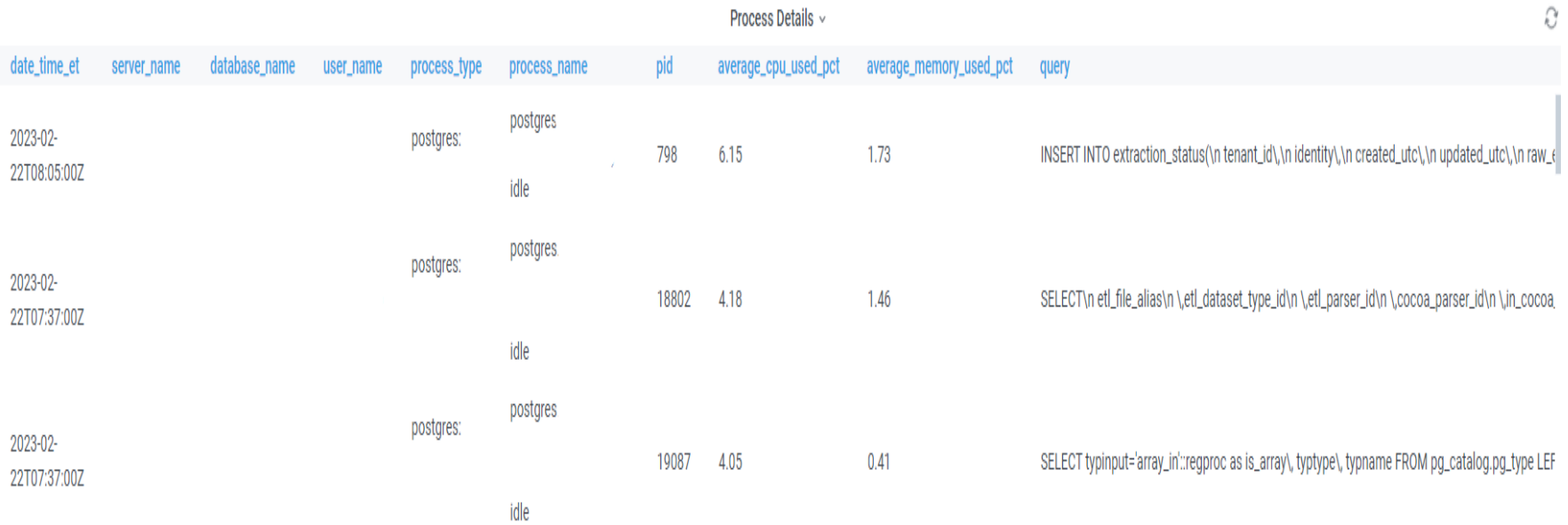

#### Managing Aurora • Database size growth trend

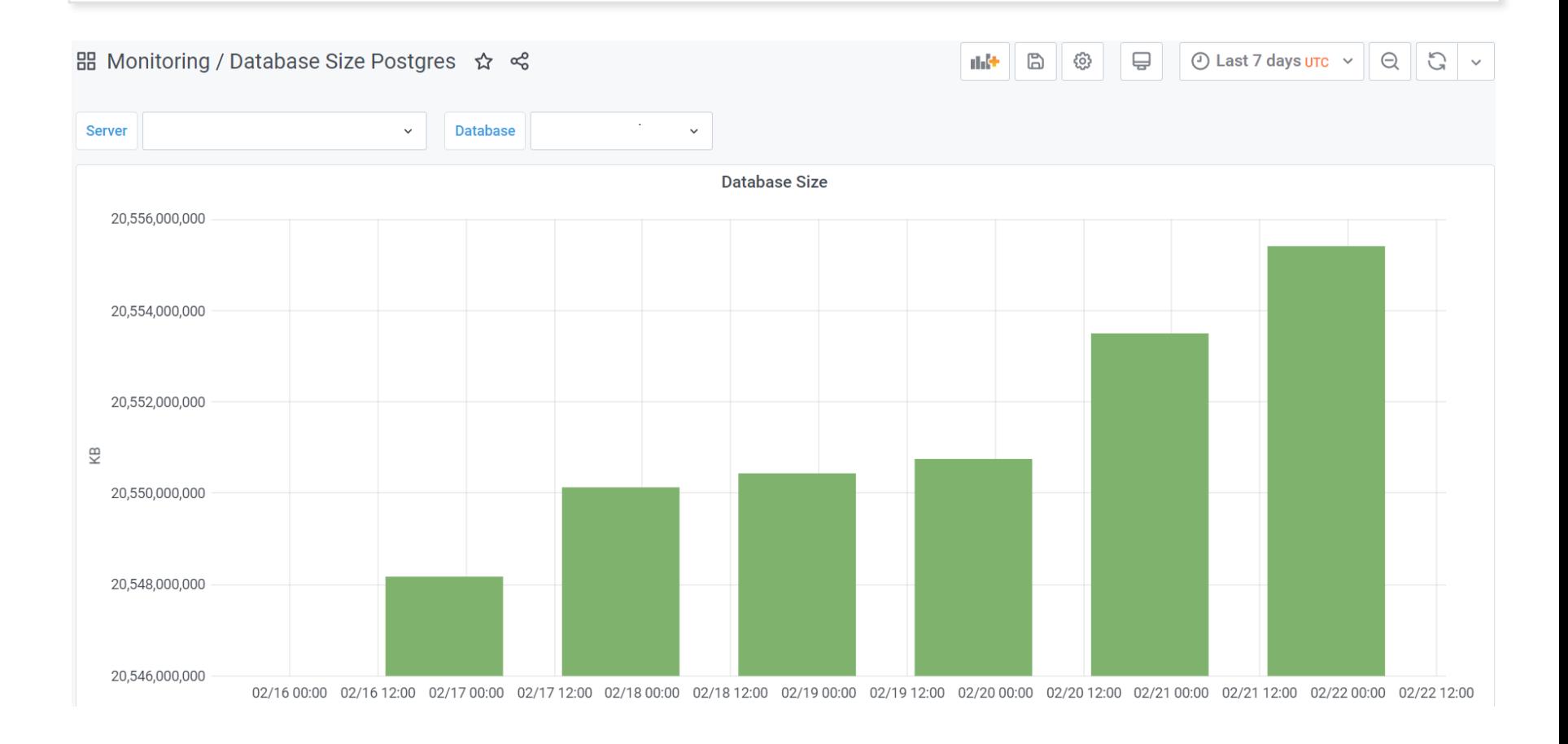

• Dashboard with IOPS usage of Aurora cluster

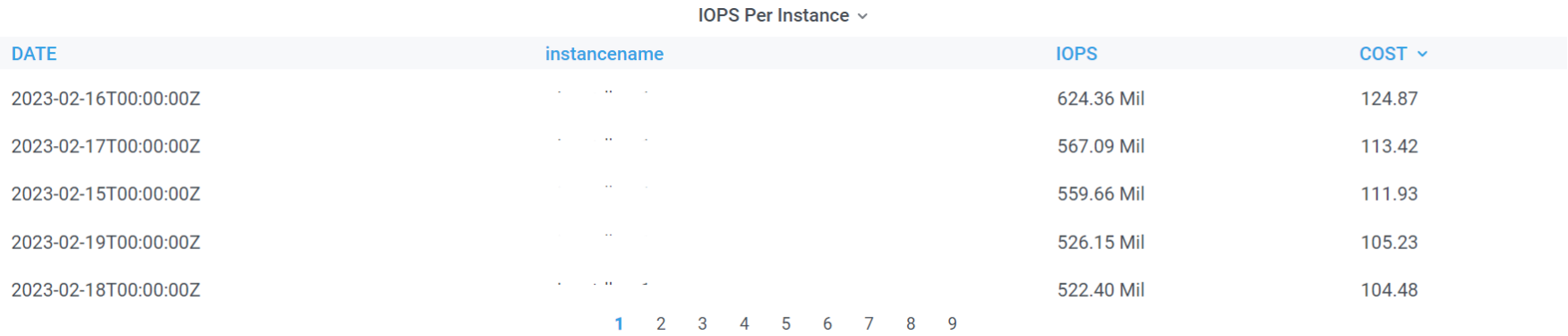

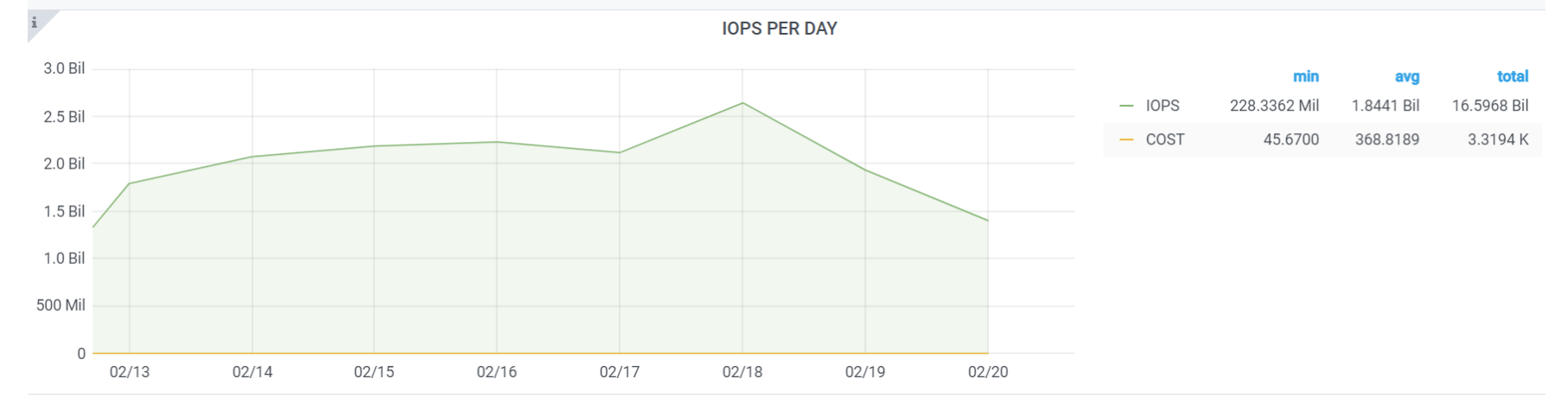

### Managing Aurora contd..

- Aurora clones to estimate time of database upgrades
- Aurora clones along with pgreplay to assess upgrade version performance
- Automations to upgrade or patch database fleet with minimal manual intervention

# Managing Aurora Costs

- Make best use of AWS Cost Explorer
- Look out for cost saving features
	- Storage costs: copy-on-write clones
	- Compute costs: Instance reservations & Graviton processors
	- IOPS costs
- Build infrastructure around database workloads
	- Collect historical data of pg\_stat\_activity
	- Look for Wait Events incurring IOPS costs
		- IO:DataFileRead
		- LWLock:buffer mapping
	- Actions:
		- Indexing
		- **Partitioning**
		- Instance resizing

### Managing Aurora Costs contd...

- pgreplay for performance benchmarking with prod similar workload
- R5 vs R6g observations:
	- CPU is better performant in R6g
	- Cost is 10.5% cheaper
	- Test and validate performance for your workloads
- Migrated our Aurora instances to R6g which saved the cost and improved the performance

# Preparing for self-managed

- Built the team and have more control on the environment
- Migration:
	- Logical Replication
	- pglogical 2
- High Availability Infrastructure:
	- Streaming Replication + Repmgr + keepalived
	- Streaming Replication + Patroni + etcd + HAProxy
- Backup:
	- pgBackRest
- Monitoring:
	- pgwatch2, extended as per custom needs

# Why are we moving to self-managed

- As data grows, and usage increases, IOPS costs will increase significantly
- Limited local storage on Aurora limiting maintenance operations
- Interesting projects:
	- <https://github.com/citusdata/citus>
	- <https://github.com/hydradatabase/hydra>
	- <https://github.com/StarfishStorage/explain-running-query>

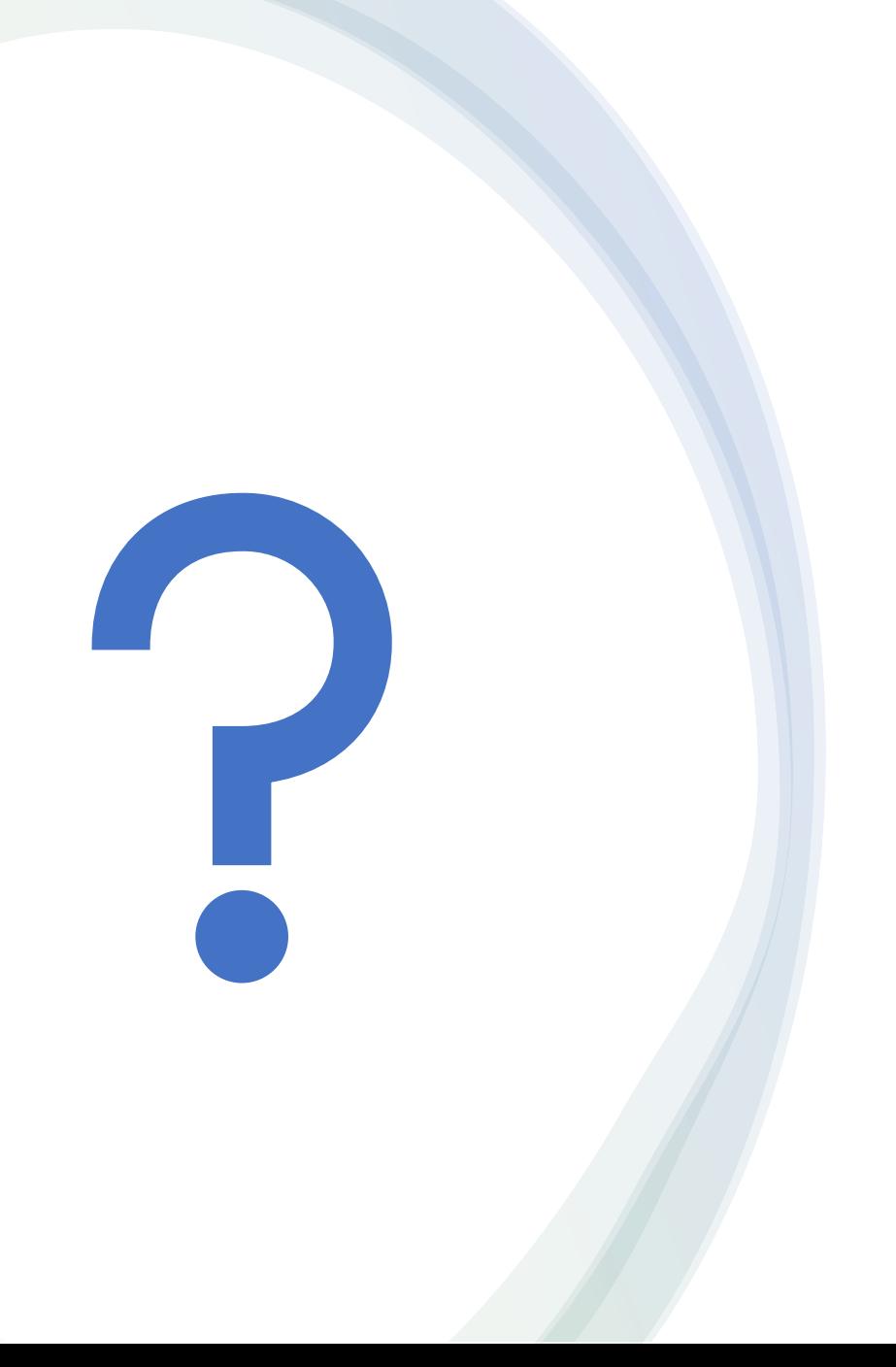

### Questions?

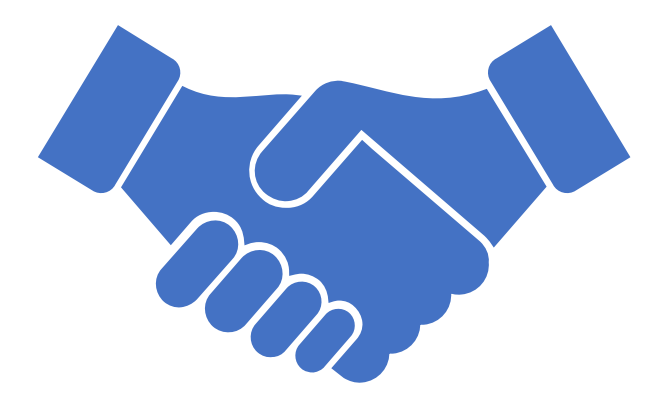

# Thank you!